a cura di Corrado Giustozzi

••••••••••••••••••••••••••••••••••••••••••••••••••••••••••••••••• <sup>M</sup> <sup>L</sup> **·ll ~**o' ••••••••••••••••••••••••••••••••••••••••• **~**

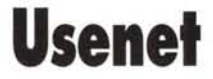

*Tramite MC-link si può accedere, oltre che al/e conferenze telematiche nazionali; al/e News di Usenet: conferenze internazionali che trattano migliaia* e *migliaia di argomenti. Ne abbiamo già parlato,* e *abbiamo già descritto i comandi base, li riassumeremo brevemente* e *daremo un'occhiata a qualche funzione più avanzata*

#### *di Marco Calvo*

Alcuni mesi fa, quando Internet era assai meno frequentata di oggi, hanno calcolato che nelle conferenze Usenet si scrivevano ottanta milioni di caratteri al giorno. Si scrive di astronomia come di fumetti, ma soprattutto, a quanto pare, si scrive! Come districarsi in questa immensa quantità di informazioni, e come individuare ciò che ci interessa?

#### *La merce più preziosa oggi: le informazioni*

È importante imparare a sfruttare bene le conferenze internazionali, perché forniscono in abbondanza, e gratuitamente, un bene estremamente prezioso: le informazioni. Quanto pagate un servizio di consulenza, informatica, scientifica o d'altro tipo? E quante volte le persone cui vi rivolgete sono in grado di fornirvi dati aggiornati e affidabili? Sia chiaro, non pensate in un tribunale di farvi togliere le multe con i consigli di

un avvocato «telematico», ma grazie alle conferenze di Internet circolano, e sono accessibili, informazioni che non sono reperibili altrove o che difficilmente, con i tradizionali media, diventano di dominio pubblico (come ad esempio l'ormai famoso bug del Pentium, che senza le Usenet sarebbe noto solo a pochi, così come a pochi giunse voce, a suo tempo e nell'era pre-Internet, dei bug delle prime serie dei microprocessori 386 e 486). Le Usenet sono dunque un formidabile veicolo per lo scambio di informazioni; ed accedervi tramite MC-link è estremamente facile. Una volta collegati, si selezionano in successione le voci dei menu corrispondenti a I)nternet e poi a N)ews (premendo i tasti I e N). Come già detto qualche numero fa, a questo punto per selezionare una conferenza non si deve fare altro che premere il tasto A (area) e fornirne il nome (ad esempio: **rec.games.chess** per parlare del gioco degli scacchi), op-

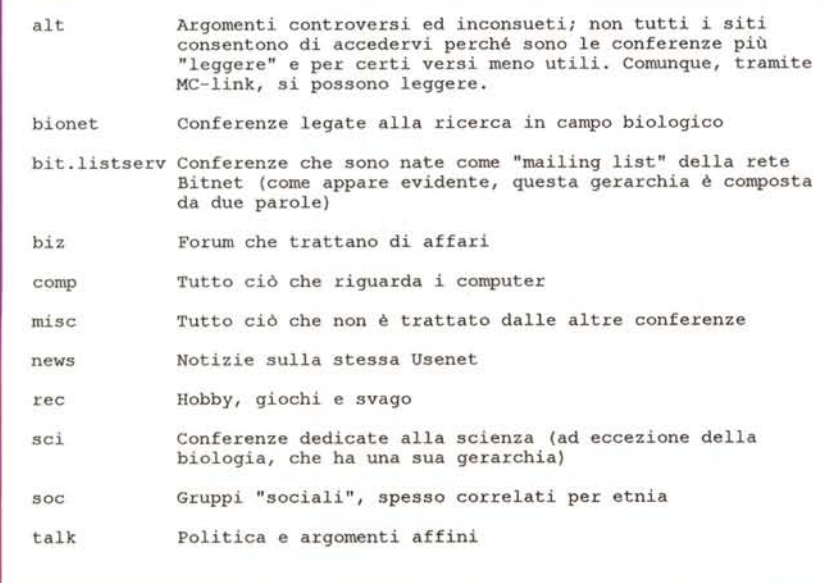

*Figura* 1 - *Alcune delle gerarchie di Usenet più diffuse. Una tutta italiana è la neonata ((it)}.*

pure l'argomento trattato (se non ricordo male, facemmo un esempio con «music»). Tutto qui?

#### *Più in profondità*

Le conferenze internazionali sono un mondo affascinante, vale la pena dargli un'occhiata più da vicino. Innanzitutto cerchiamo di capire meglio la struttura dei nomi. Solitamente il titolo di una conferenza è composto da due o tre parole divise da punti, come **alt.ascii-art** (una conferenza piena di disegni fatti con i semplici caratteri di una tastiera, ricordate le magliette con la propria foto stampata sopra, fatta tutta di «+» e *(1-»* l), oppure come **comp.lang.lisp** (conferenza dedicata ai programmatori in *lisp).* Di solito è abbastanza intuitivo il significato di ciò che è nella parte destra del nome (come il *«games.chess»* visto poco sopra), la parola che invece si trova a sinistra, la prima, merita una spiegazione. Si tratta della «gerarchia», una suddivisione, nata già negli anni Ottanta, di queste numerosissime conferenze per grandi insiemi. In figura 1 le più note.

Altre gerarchie possono essere create in virtù della lingua parlata **(de.** per il tedesco, **fr.** per il francese, e così via) o di altri criteri ancora più specifici. Doveroso, per noi, citare la gerarchia **it.,** nata da poco, che è dedicata all'Italia e all'italiano. In figura 2, a titolo di esempio, il «Iog» di un mio collegamento con la conferenza che viene talvolta citata nella trasmissione di Santoro: «Tempo Reale».

A questo punto appare fondamentale sapere quali altre sono le conferenze, o *news-group,* cui accedere. Un elenco, periodicamente aggiornato, si trova sulla stessa MC-link: file **uselist.zip** in area programmi. Ma ci sono altre cose, relativamente alle news Usenet, che è utile conoscere. E dove trovare queste informazioni, se non nelle Usenet stesse? Le conferenze **news.announce.newusers e news.newusers.questions** sono pensate per i principianti. La prima ci spiega le nozioni fondamentali sull'uso delle Usenet (pensata in realtà più per chi vi accede tramite Università, ovvero con un'interfaccia meno intuitiva di quella fornita da MC-link), la seconda è dedicata invece a chi avesse domande da fare. **News.announce.newsgroups,** un'altra conferenza che vale la pena conoscere, contiene la descrizione dei nuovi news-group (che forse non sono stati ancora inseriti nel file uselist.zip), e dei news-group non ancora esistenti, ma caldeggiati da qualcuno. MC-link a queste tre ne aggiunge una propria, non Usenet. ma nazionale, chiamata INTER-COMMENTS, che fra le altre cose assolve alle funzioni di **news.announce. newusers** (solo è in italiano ed è dedicata in modo specifico a MC-link).

Non tutte le conferenze Usenet hanno le stesse regole. Alcune, ad esempio, non consentono l'inserimento immediato di un proprio intervento, ma al contrario lo sottopongono alla revisione di un *moderatore.* Sarà lui a decidere se il nostro messaggio è meritevole di essere distribuito agli altri iscritti oppure no. È una norma un po' elitaria, ma necessaria sia a ridurre il «traffico» di certe conferenze, sia a mantenere alto il livello informativo di alcuni forum scientifici. Altri news-group addirittura non contengono messaggi, ma suoni, immagini digitalizzate, programmi e file di ogni genere codificati con una utility detta *UUencode* (che è necessario avere, almeno nella sua parte «decoder». Non è un gran problema, comunque, perché questa utility è di pubblico dominio, è disponibile su MC-link ed esiste per Amiga, Macintosh, Windows, ecc.).

#### *I comandi di MC-link*

Diamo un'occhiata ora ai comandi che MC-link ci mette a disposizione per accedere alle news Usenet. Abbiamo già visto tempo fa che, una volta selezionata un'area, per leggerne i messaggi dobbiamo premere il tasto L, corrispondente al comando di MC-link... leggere, appunto. Molto semplice, vero? Per scrivere ricorriamo al tasto P, che sta per preparare, ma non finisce qui.

Se facciamo un passo indietro, dopo essere entrati in Internet News vediamo che oltre al tasto A)rea ce ne sono alcuni altri. Senza stare a spiegarli tutti, vediamo i più interessanti: C)onfig consente di crearci una lista di conferenze da seguire sistematicamente, che poi con S)can potremo leggere una dietro l'altra senza fornirne ogni volta il nome; R)icevere attiva il collegamento con ciascuna delle conferenze che abbiamo inserito con C)onfig, ne preleva le novità alla massima velocità possibile, le impacchetta in un unico file e le trasferisce sul nostro computer, magari dopo averle compresse con ZIP o con altre simili utility; V)aschetta, infine, compie grosso modo le stesse operazioni di R)icevere, solo che i messaggi non ci vengono spediti immediatamente, ma vengono accantonati in una «vaschetta» appunto (ricordate? Ne abbiamo già parlato) da dove possiamo prelevarli in un secondo momento.

MC-Link: A)ree, P)rogrammi, F)ilebox, M)ailbox, V)aschetta, X)press, C)hat, S)ervizi, I)nternet, H)elp, B)ye? I

INTERNET: A)rchie, F)tp, G)opher, N)ews, T)elnet, L)ynx, S)lip, I)pertelnet, P)ing, U)ser-info, H)elp, Q)uit? N

USENET: N)ovità, A)rea, S)can, C)onfig, I)ndice, R)icevere, T)rasmettere, V)aschetta, H)elp, Q)uit? N

**Collegamento in corso ...**

soc.culture.italian: 230 msgs, 230 new.<br>it.comp.www: 6 msgs, 6 new. it.comp.www: 6 msgs, 6 new. it.tv.tempo-reale: 6 msqs,

USENET: N)ovità, A)rea, S)can, C)onfig, I)ndice, R)icevere, T)rasmettere, V)aschetta, H)elp, Q)uit? A

Nome dell'area (news-group): it.tv.tempo~reale

l : it.tv.tempo-reale Discussioni in italiano sul programma di Santoro

Collegamento in corso... **it.tv.tempo-reale: 6 rnsgs, 6 new.**

it.tv.tempo-reale: L)eggere, I)ndice, P)reparare, H)elp, Q)uit? I Indice dal msg# (260 ..265): 260

Number Lines Subject:

| 260               | 81 Re: Concorrenza e Stato                                                  |
|-------------------|-----------------------------------------------------------------------------|
| 261               | 57 Sulla puntata con Abete e Prodi                                          |
| 262               | 2 esercizi di fisica                                                        |
| 263               | 123 Polemizzare con Fini                                                    |
| 264               | 11 Re: Unita' Ed Internet                                                   |
| 265               | 42 Mi presento                                                              |
|                   | it.tv.tempo-reale: L) eqqere, I) ndice, P) reparare, H) elp, Q) uit? L      |
|                   | LEGGERE: S)ingola, C) ontinua, P) rotocollo, V) aschetta, H) elp, Q) uit? P |
|                   | Leggere dal msg# (260265): 260                                              |
| Attendere         |                                                                             |
| 0 Linee           |                                                                             |
| 100 Linee         |                                                                             |
| 200 Linee         |                                                                             |
| 300 Linee         |                                                                             |
|                   | Lunghezza del file = $17322$ bytes                                          |
|                   | Compressione del file (S/N)? S                                              |
|                   | COMPRESSIONE: A) rc, L) harc, Z) ip, N) essuna, H) elp? Z                   |
|                   | Lunghezza del file compresso= 8246 bytes                                    |
| Compressione= 52% |                                                                             |
|                   | Nome del file: 'un291721.zip'                                               |
|                   | File: un291721.zip, 8246 bytes, T1200=1, T2400=0, T9600=0, T14400=0         |
|                   | Iniziare il trasferimento entro 100 secondi!                                |

*Figura* 2 - *Dal menu principale di MC-link* mi *sposto in Internet News e* mi *collego alla conferenza ((it.tv.tempo-reale» dedicata alla trasmissione ((Tempo Reale» di Santoro. Con /)ndice ne elenco* i*messaggi nuovi, che prelevo in blocco grazie al trasferimento Via protocollo. Una volta trasferiti sul mio computer posso leggerli con tutta calma off-fine, risparmiando sulla bolletta.*

## **Off Line Reader**

# **MailMgr per OS/2**

#### di Luca Regoli

Come già detto, un off-line reader (OLR) è uno strumento software capace di rendere gestibile l'enorme quantità di messaggi che affolla oggi le migliori Bulletin Board System (BBS) come MC-link. Un OLR ci aiuta a leggere e ad archiviare i messaggi nuovi ricevuti via modem, e ci libera dalla necessità di rimanere collegati a lungo al telefono. Gli OLR con archivio storico, come MailMgr, ci permettono di avere una minima riproduzione, in locale, delle conferenze telematiche che siamo soliti frequentare.

MailMgr è nato non solo come OLR, ma anche come esempio di ciò che può esser fatto con un linguaggio potente come il REXX, l'ausilio di una GUI (Graphical User Interface) flessibile come quella presente in OS2 (Workplace shell) e un linguaggio d'interfaccia come il VX-Rexx (visual Rexx) della WatCom. Con MailMgr (MM) ho sin dalle prime versioni cercato di affrontare il problema lettura nella maniera più semplice possibile. MM infatti scandisce il pacchetto XPRESS (il formato messaggi di MC-link) o USNET (il noto formato delle conferenze internazionali Usenet) creandosi un indice grazie al quale evita di creare file tempora-

nei, che sui nostri hard disk, sempre pieni, sono spesso un problema fastidioso Una volta terminata la scansione del file, MM procederà all'update automatico dei log delle varie aree. Appena anche quest'ultimo passo sarà terminato, MM avvertirà l'utente se un vecchio «response file» (pacchetto di messaggi di risposta) è già presente e fornirà l'opzione di archiviarlo o di visualizzarlo. Da questo momento è possibile scorrere il pacchetto messaggi come se si stesse usando un «editor» con qualche funzionalità specifica in più. L'interfacccia è composta da varie finestre di output e dai soliti «accessori» che le nuove GUI mettono a disposizione: i classici menu, i context menu (quelli azionabili premendo il tasto destro del mouse), slider, bottoni e container. Le operazioni più classiche sono la visualizzazione dei messaggi che si susseguono in ordine di area o di pacchetto. È possibile aprire una finestra che mostra, con una struttura ad albero, l'elenco completo delle aree contenute nel pacchetto xpress scaricato e cliccando due volte su una di queste, è possibile posizionarsi sul primo messaggio dell'area selezionata. Se per caso avessimo fretta,

potremmo soffermarci sui soli oggetti dei vari messaggi dell'area. Per far questo, accanto a ciascuna area è presente un'icona con un «+», che significa «espandi» questo ramo. Cliccando su questa icona verrà mostrata lista completa dei soggetti dei msg appartenenti a quell'area. È owio che qualora un oggetto ci ispirasse interesse, un doppio click ci permetterebbe di visualizzarlo.

Personalmente sono solito scorrere tutto il pacchetto dei messaggi e solo quando ho molta fretta adopero la lista degli oggetti messaggi per saltare quelli che non mi interessano. A tal fine è possibile, su MM, personalizzare i tasti di scorrimento avanti/indietro con quelli preferiti: -/+ </> Left/Right ecc.

Per rispondere subito ad un messaggio che si sta leggendo, si usa un editor interno che, oltre alle solite funzionalità come il Cut&Paste, ne mette a disposizione molte altre, come la formattazione del testo giustificato a destra, il quoting (ben cinque routine di quoting) anch'esso giustificato o meno e con o senza header, ecc. ecc. È anche possibile importare un messaggio preparato con un altro editor, grazie al menu File->

MailMgr v3.0.2 è un Off Line Reader per pacchetti X)press e N)ews Usenet di MC-link, scritto in VX-Rexx per OS/2 v2.1 o superiori. È un programma appartenente al Pubblico Dominio.

Componenti dell'OLR MailMgr:

MM302.ZIP - Il programma vero e proprio, con i file di configurazione standard.

VROBJ211.ZIP - Il WatCom VX-Rexx DLL 2.11 necessario a MMxxx per funzionare. xxx indica la versione; attualmente la 2.11 è la più aggiornata.

MM302.ZIP 465k byte VROBJ211.ZIP 430k byte

Schema delle caratteristiche dell'OLR MailMgr:

- Multi windowing OLR con possibilità di editare il messaggio di risposta e contemporaneamente scorrere altri msg del file xpress/usnet.

- Archiviazione automatica delle aree mclink/usnet lette in file FIFO da 5 KByte fino a 2 MByte o permanenti, a scelta.

- Archiviazione separata per mailbox provenienti da mclink/internet/XPress-Log.

- Uso di oggetti WPS: notebook, icone, drag'n' drop, container, slider, context menu, ecc.

- Finestra di monitor aree / messaggi in formato padri/ figli.

- Gestisce la spedizione fino a 100 utenti contemporaneamente di un singolo messaggio.

- Aggiornamento (a richiesta) automatico liste conferenze/utenti ad ogni reply e/o per le aree solo, anche durante l'«archive» delle stesse (ovvero del file MM.CFG).

- Gruppi d'utenza: se siete soliti mandare mail ad un gruppo di persone ora un doppio click farà quel che vi serve.

- Possibilità di modificare a piacimento l'altezza del miniheader window in posizione attiva.

- Abolizione automatica della firma se l'address di destinazione è Listserv@qualcosa onde evitare comandi che il listserv non capirebbe. Idem se l'address è MC2000 (l'FTP manager di MC-link).

- Stampa di un msg o di un'area tramite il dragging di un record dalla main/message window sopra l'icona della stampante sul vostro desktop.

- Anche il load di un file può avvenire semplicemente trascinando l'icona del file xpress o usnet sopra la finestra principale di MM.

- FastView per visualizzare file di log, dBase e response file.

- Multi Viewer per file di testo dai quali è possibile cut&paste in messaggi da spedire.

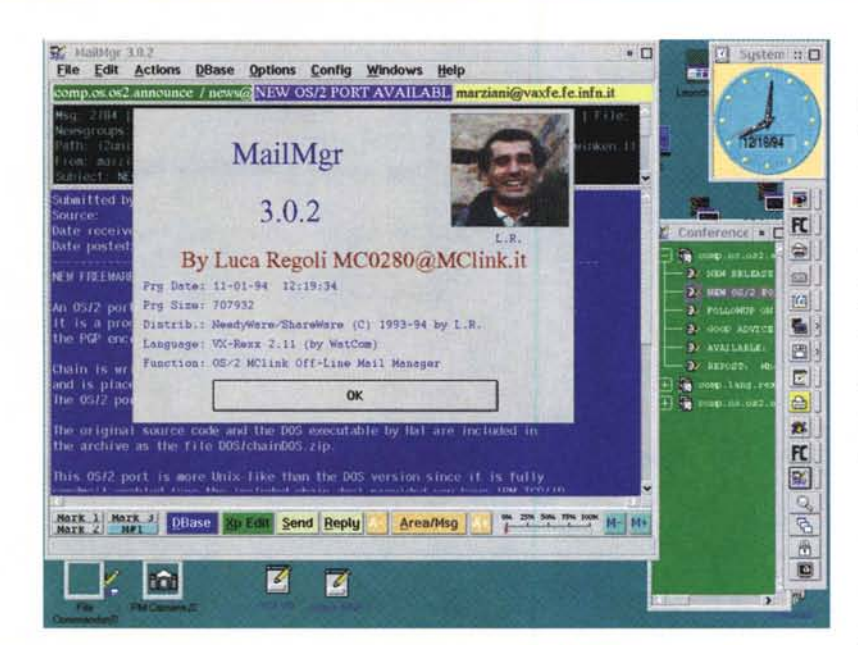

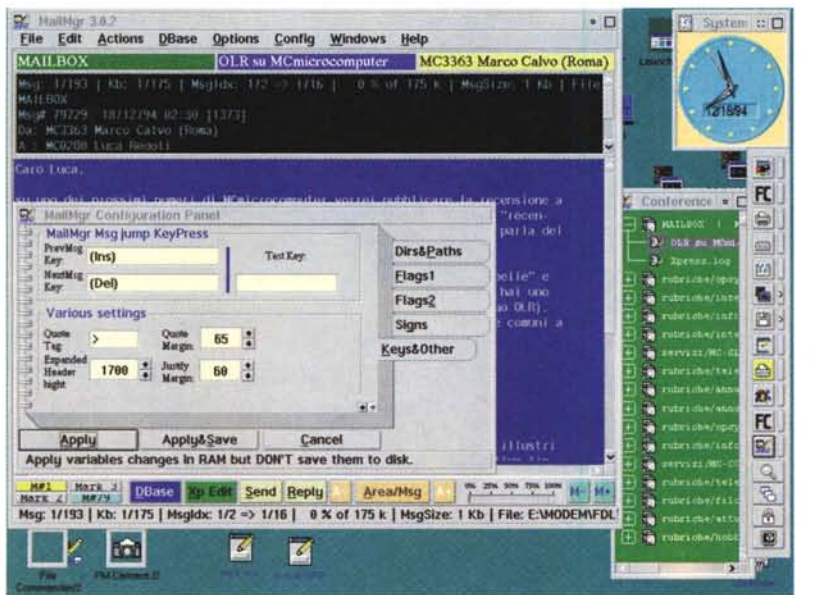

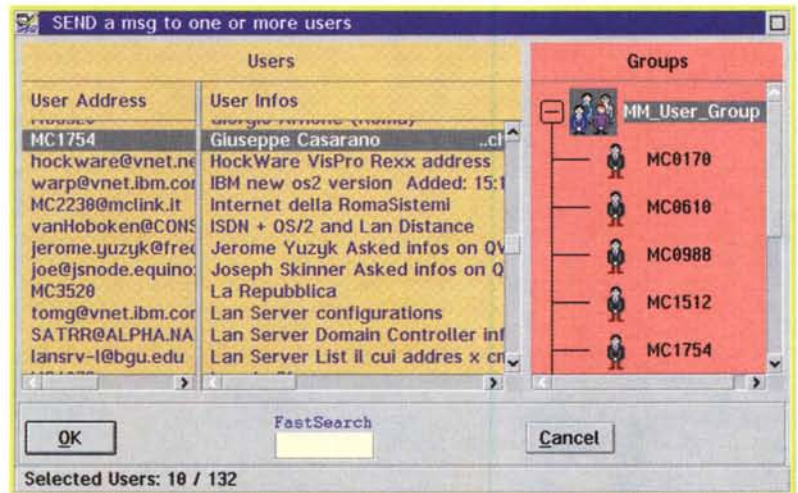

Import. Ovviamente al salvataggio del messaggio di risposta tutte le lettere accentate vengono convertite in vocale più apostrofo (esempio: à, è, ì...), così da renderle compatibili con MC-link e Internet che, ricordiamo, non accettano i caratteri con numero ASCII maggiore di 127, E ovviamente possibile stampare e/o archiviare sia il messaggio sul quale si è posizionati, sia l'area completa, A tal fine si userà il sistema che più ci è consono: i menu oppure, per gli utenti più esperti, i tasti funzione F8 (File OataBase) o Shift+F8 (File estemporaneo), Per stampare un messaggio, è possibile usare la tecnica del «drag 'n' drop», secondo la quale si preme il tasto destro del mouse sopra la finestra principale del messaggio, si trascina sull'icona della stampante e si rilascia il bottone destro,

Una cosa che ritengo utile è poi la possibilità di archiviare separatamente i messaggi arrivati in MAILBOX in tre file differenti:

- MaiIBX,XPL (XPress Log: qui vengono archiviati i messaggi inviati automaticamente da MC-link alla fine di ogni spedizione, grazie a questo archivio posso controllare che tutte le spedizioni siano andate a buon fine)

- MaiIBX.INT (Messaggi provenienti da Internet. come gli articoli delle mail-list) - MaiIBX,PER (Messaggi personali non rientranti nelle precedenti categorie).

Quest'ultima feature è attiva solo se MM è configurato in modo da archiviare i messaggi delle varie conferenze, In tal caso è possibile scegliere la quantità in KByte da conservare per ciascuna area di conferenza, da un minimo di 5 K fino (volendo) all'esaurimento dello spazio su disco, Nella prossima versione di MM ho intenzione di incrementare notevolmente le capacità di smistamento della MAILBOX, così da poter avere file di log separati per almeno un certo numero (ancora da definire) di utenti con i quali si è soliti intrattenere rapporti di e-mail, ovvero ci sarà un file di archivio per ogni utente, e non come ora: «n» utenti un solo file, sia pure diviso tra locale (MClink) ed Internet (resto del mondo), Per i patiti dei nodi della rete FidoNet. che per la maggior parte usano il formato QWK, posso fin da ora assicurare che le future versioni di MM saranno compatibili. MailMgr v3,O,2 è disponibile da novembre '94 su MC-link nei file MM302,ZIP e VROBJ211,ZIP, È probabile che, nel momento in cui leggerete questo articolo, saranno disponibili delle nuove release, Potete facilmente individuarle fornendo come chiavi di ricerca: <os2> AND <olr> e come descrizione <MaiIMgr>,

*Luca Regoli è raggiungibile su MC-link alla casella MC0280* e *tramite Internet all'indirizzo [mc0280@mclink.it](mailto:mc0280@mclink.it)*

La ricezione via protocollo di R)icevere è attivabile anche relativamente ad una singola area (e non a tutte quelle configurate), l'accantonamento in vaschetta, invece, può essere attivato addirittura relativamente ad un singolo messaggio, utile se, mentre leggiamo, troviamo qualche articolo interessante che vogliamo conservare.

#### *Qualche altra possibilità*

Alle conferenze Usenet si può accedere anche con strumenti diversi dall'interfaccia di MC-link. È ad esempio possibile seguirle con programmi come Netscape (dei quali parleremo in futuro

Le aree di MC-link

### **Guida a Internet della Electronic Frontier Foundation**

È stata finalmente completata la traduzione della *«Guida a Internet della Electronic Frontier Foundation».* Un team di 20 persone ci ha lavorato su alcuni mesi, e ora uno dei manuali su Internet più diffusi al mondo, se non il più diffuso in assoluto, è disponibile anche in italiano. La Guida in edizione elettronica è distribuita GRATUITAMENTE da Liber Liber, si può prelevare dall'area programmi di MC-link (file **guidaint.zip)** oppure via FTP presso l'Università di Milano: **ftp://ghost.dsi.unimi.it/pub2/papers/basagni/Ma**nuzio/guidaint.zip. Chi non dispone di modem può richiederla su floppy disk a Liber Liber dietro pagamento di un contributo spese di lire 10.000. Liber Liber, via Cina, 40 - 00144 Roma - Te!. 06/52.20.05.05 - c/c postale 73225005 (causale: Il sottoscritto <nome e indirizzo> desidera la «Guida a Internet della EFF» su floppy diskl.

Torneremo sull'argomento, che merita più attenzione, il prossimo mese, spenderemo due parole sulla genesi di questa iniziativa, e conosceremo la EFF, un'associazione statunitense che si batte per i diritti del «cittadino telematico».

# **In cucina pentole e fornelli non bastano più: ci vuole il modem!**

Angelo Lagrotta ha una grande passione per la cucina, ma ciò che lo rende uno chef speciale è la sua professione. No, non è un cuoco ma un medico, e così, in questi anni in cui tutti inseguono le diete, ingurgitano pasticche, *si sottopongono a innumerevoli sacrifiCI; fa piacere avere l'opportunità di parlare con chi ha una approfondita conoscenza del nostro metabolismo e che sa che il cucinare* è *una scienza, oltre che un 'arte*

#### di Angelo Lagrotta

Avete mai sentito parlare del «formaggio che cammina»? Oppure avete idea del consumo di latte necessario durante il periodo della crescita? Oppure siete informati sulla reale utilità di quei beveroni dimagranti che tanto vanno di moda oggi? Questi sono tutti temi trattati nell'area cucina di MC-link ma non sono i soli. L'area cucina fa parte del gruppo delle aree non tecniche e, a dispetto del nome, gli argomenti discussi non si limitano solo a ricette, salse ed intingoli ma abbracciano un campo, quello dell'alimentazione, che è vastissimo.

L'attuale moderatore (che sarei io) si è sempre interessato di questioni relative all'alimentazione e quindi appena arrivato ha immediatamente cambiato volto all'area: accanto alle ricette e ai consigli di cucina hanno trovato posto discussioni eterogenee sulle diete dimagranti (come fare a capire se la dieta è realmente efficace o no?), sui surgelati, sulla conservazione del latte e su svariati temi di cui moltissimi hanno sentito parlare ma dei quali si ha una conoscenza superficiale. Infatti, giornali e televisione ci bersagliano di notizie su cosa mangiare e cosa no, questo fa bene mentre questo fa male, ma in realtà spesso la verità non viene detta o lo viene parzialmente per fini meramente spettacolari. In area, invece, si discute approfonditamente facendo emergere aspetti e retroscena che non possono trovare posto nelle trattazioni superficiali

che di solito ne danno gli organi di informazione.

Accanto alle discussioni «serie» in area si trova anche un parco ricette vastissimo creato nell'arco degli anni da linker che vi hanno riversato ricette e trucchi di mamme, fidanzate, zie, nonne e talvolta anche propri creando un enorme pamphlet con all'interno ricette classiche e le cose più strane: troviamo le uova al tegamino ma anche la ricetta del serpente in umido, troviamo «strane mescolanze» nate da adattamenti o scoperte personali e ricette riscoperte da vecchi libri regionali. Per esempio tra le ricette abbiamo molteplici interpretazioni del classico tiramisù (che tutti conoscono ma pochissimi riescono a fare veramente bene) con una grossa mole di consigli per la preparazione, accanto a decine di maniere di interpretare gli spaghetti e la pasta. Enorme e gigantesco, poi, il parco dolci pieno di ricette regionali e interessanti le «stranezze dolci», spesso trovate per caso, che affollano l'area: chi scrive è rimasto piacevolmente colpito dai consigli sull'abbinamento del brie, un formaggio che non a tutti piace mangiare da solo ma che se giustamente «abbinato» può dare delle incredibili sorpre<br>se.

Che dire, poi, del prosciutto di lepre con cui stupire gli amici? Assolutamente da provare.

Il mezzo telematico consente, poi, enor-

mi possibilità di contatto: cosa di meglio per la pasta alla norma della ricetta suggerita da un siciliano autentico? Oppure, se siete interessati ad un prodotto tipico locale, perché non chiedere informazioni a qualcuno del luogo per farsi indicare le migliori rivendite (che non sono mai quelle per turisti)? O ancora: perché non chiedere in area dove prendere quell'ingrediente della ricetta che proprio non riuscite a trovare?

Poi, se dopo il caffè vi assalgono dubbi sulla vostra alimentazione, in area cucina troverete chi ve li scioglierà (cosa che, a secondo dei punti di vista, potrebbe non essere piacevole).

In supporto all'area, grazie all'opera di due abbonati volenterosi, al secolo Roberto Cannito e Federico Frezza, le migliori ricette sono state raccolte in un file di testo e in un file amigaguide presenti nel settore programmi di MC-link che potremmo definire il primo ricettario telematico di cucina italiana. Il moderatore di suo, invece, ha provveduto ad inviare tra i programmi un file in formato testo che riporta i più comuni cibi scissi nei loro costituenti in zuccheri-grassi-proteine con indicato anche il valore calorico, un sistema per regolare da sé in maniera semplice la propria alimentazione e per accorgersi finalmente «Come mai non riuscivo proprio a ... ».

Insomma, un ottimo sistema per farsi venire domande a cui poi rispondere in area.

### Il messaggio del mese

I «messaggi del mese» sono solo alcuni dei numerosi testi presenti su MC-link. Sceglierne un paio, tra tanti validi, non è facile, mi auguro comunque che questa piccola rubrica nella rubrica sia sufficiente a rendere un'idea di come siano i discorsi fatti nelle "piazze virtuali» della telematica (le conferenze elettroniche). Questo mese due chiacchiere molto informali sulla setta esoterica dei Rosacroce, estratte dall'area Filosofia. Non sono saggi di storia, né pretendono di esserio, e forse il bello sta proprio in questo, che si può parlare senza un eccessivo rigore scientifico che molte volte ha l'effetto di imbalsamare le conversazioni; ciò detto, nulla vieta che qualche esperto possa intervenire, aggiungendo qualche informazione o correggendo delle imprecisioni, anzi in un ambiente di genuina curiosità in genere tali interventi sono più graditi che altrove.

Come sempre, MCmicrocomputer si limita a riportare messaggi estratti da MC-link: le idee e le opinioni in essi contenute sono da attribuirsi unicamente agli autori dei testi.

rubriche/urnanistica/FILOSOFIA Msg# 484, 24/01/95 01:17 [2277] Padre: Msg# 480, Figlio: Msg# 485 Da: MC0931 Amedeo De Longis (Roma)

**Oggetto: Re:Rosacroce**

**PD> Scusa l'ignoranza, ma di che si tratta?**

Il discorso pare collegato a quello dei Templari. Siamo alle Crociate, intorno<br>al 1100 venne fondato quest'ordine monastico con spada e armatura. In pratica **preti-soldati. Un misto di violenza e misticisrno religioso. In breve tempo tra** conquiste saccheggi bottini di guerra e ingenti donazioni (si parla<br>addirittura-di-lasciti-di-interi-regni) i-Templari-ebbero-ad-avere-capitanerie e fortezze in tutta Europa. Credo funzionasse così: una parte combatteva in<br>Terrasanta e l'altra rimaneva in patria ad amministrare le smisurate ricchezze che si accumulavano. Diventano un Ordine Sovrano, troppo potente e<br>incontrollabile; il re Filippo il Bello cerca di essere ammesso a farne parte,<br>ma viene rifiutato. Siamo nel 1300 e parte l'ordine di arresto per tutti i<br>t **questo punto sembra che il** tutt~ **entri nella clandestinità (qualcuno sostiene da qui la nascita della massoneria) .**

**(Sorvolo sull' aspetto mistico legato alla presunta influenza di oscuri culti orientali e sfociante nell'alchimia).**

Intorno al 1600 poi appare in Germania uno strano scritto anonimo che si pone<br>come qualcosa tipo "Riforma generale dell'universo, seguito dalla Fama Fraternitatis dell'Onorevole confraternita della Rosa-Croce" e, non so come,<br>scoppia la bomba. I RosaCroce sono sulla bocca di tutti, se ne parla si scrive **sull' argomanto, ma sembra che nessuno sappia chi siano. Insonuna nella gran** confusione da una parte vengono legati ai Templari, di cui sarebbero i<br>successori che verranno a... (a fare che? Forse a conquistare il mondo?), da<br>una parte vengono forse invece indicati come l'origine di tutte le<br>confrat **eletti che viaggia attraverso la storia dell'umanità (e le cui tappe sono ad es. proprio i succitati Templari) per preservare un nucleo di sapienza eterna. La storia in pratica sarebbe guidata da loro!!**

**Questo è più o meno quello che so io. E devo dire che mi sembra una gran** montatura basata sulle tipiche suggestioni dell'epoca. Quello che non mi<br>spiego è come mai la cosa sia ancora viva (in pratica pare che ci siano in **giro a tutt'oggi rosacruciani).**

Meo

Via ObXpress 1.1.1

rubriche/umanistica/FILOSOFIA Msg# 485, 24/01/95 12: 08 (777] Padre: Msg# 484, 2 Figli: Msg# 487,488 **Da: MC3320 Renato Maria Nonno (Roma)**

**Oggetto: Re:Rosacroce**

**rl nome Rosacroce nasce nel 1600, derivando da un personaggio mitico, tale Christian Rosenkreutz, vissuto nel '400, nella cui tomba sarebbero state trovate formule magiche e norme di vita. Casi detta il garzantino di filosofia. Questa sarebbe la genesi mitica di questo nome, che è poi stato usato** *in* **ambiti mistico alchemici.**

**La leggenda che li lega alle radici stesse della storia li lega anche alla**  $m$ assoneria (che fa risalire se stessa agli egiziani e anche prima), tanto che **una delle cariche massoniche (o più d'una?) è quella di cavaliere Rosacroce.** E' difficile dire cosa in realtà siano i Rosacroce, ma come spesso accade in<br>questo genere di argomenti, è forse più importante capire quali ambiti e **simbologie richiamino.**

**Non è molto, si fa quel che si può.** Ren

e che Sergio Pillon ha già trattato nella sua rubrica sulla telematica), oppure manualmente via telnet, collegandosi ad un *server* opportuno.

Uno di questi è **sgi.iunet.it,** porta 119 (ovvero, per collegarsi bisogna attivare il telnet e fornire come nome: **sgi.iunet.it** 119). Una volta collegati i comandi più utili sono innanzitutto HELP, che fornisce un sintetico aiuto on-line, GROUP <nome della conferenza> (analogo al tasto A <nome della conferenza> di MClink, ovvero ci fa «entrare» in uno specifico news-group), ARTICLE <numero del messaggio> (legge il messaggio con il numero indicato, simile al comando Leggere di MC-link, solo che article non consente il trasferimento in vaschetta e richiede che si conosca l'esatto numero identificativo del messaggio da leggere), BODY <numero del messaggio> (legge il messaggio specificato senza visualizzarne l'header, ovvero la parte del testo dove sono indicati il mittente, la data nella quale il messaggio è stato spedito, l'oggetto del messaggio, la sua lunghezza, e altre informazioni), HEAD <numero del messaggio> (complementare a body, questo visualizza solo l'header) e infine QUIT (che chiude il collegamento telnet).

Una particolarità di **sgi.iunet.it** è che in luogo del tasto ENTER si deve premere CTRL + J (ovvero il tasto J mentre si tiene schiacciato il tasto control). Ricordatevene, altrimenti nessuno dei comandi sopra indicati produrrà qualcosa: il cursore si limiterà a lampeggiare inerte.

Se vi state chiedendo il senso di tutto ciò, considerate che questo è uno degli strumenti usati da chi accede alle conferenze Usenet senza MC-link, o altre «interfacce» che rendano più comoda la lettura.

#### *Conclusioni*

Anche questa seconda tappa è completa, tutto quanto abbiamo visto è assai più facile a farsi che a dirsi, sono sufficienti pochi minuti per imparare i comandi più utili, il vero divertimento consiste nel leggere il file contenuto in uselist.zip e frugare tra le migliaia di conferenze disponibili alla ricerca di quelle che più ci possono essere utili o che più ci interessano. Vi lascio ai riquadri che riempiono questa rubrica, nella speranza che ci siano cose che vi interessano. Come sempre, messaggi di riscontro da parte di tutti voi sono molto graditi, oltre che utili. Il mio indirizzo email è indicato qui sotto. Alla prossima.

*r;::g*

*Marco Calvo è raggiungibile* su *MC-link alla casella MC3363* e *tramite Internet all'indirizzo Marco.Cal[vo@mclink.it](mailto:vo@mclink.it)*